# **MATLAB VE ASP.NET TABANLI WEB ARAYÜZÜ KULLANILARAK DOĞRUSAL OLMAYAN SİSTEMLERİN ANALİZİ**

# **Sezgin KAÇAR\*, İlyas ÇANKAYA\*\***

\*Elektrik-Elektronik Mühendisliği, Teknoloji Fakültesi, Sakarya Üniversitesi, Sakarya \*\*Elektronik ve Haberleşme Mühendisliği, Mühendislik ve Doğa Bilimleri Fakültesi, Yıldırım Beyazıt Üniversitesi, Ankara **skacar@sakarya.edu.tr**, **icankaya@ybu.edu.tr**

### **(Geliş/Received: 28.07.2011; Kabul/Accepted: 05.07.2012)**

# **ÖZET**

Doğrusal olmayan sistemlerin analizi el ile yapıldığında uzun ve külfetli bir işlemdir. Bu çalışmada doğrusal olmayan sistemlerin analizinin internet tabanlı bir arayüz ile gerçekleştirilebilmesi hedeflenmiştir. Doğrusal olmayan sistemlerin analizini frekans boyutunda gerçekleştiren Volterra Serileri yöntemi temel alınmıştır. Arayüz tasarımı için MATLAB Web Figure ile ASP.NET platformu kullanılmıştır. Böylece yöntemin yaygınlaştırılmasını sağlayan, aynı anda birden fazla kullanıcının kullanabileceği, hem eğitimsel hem de akademik amaçlara uygun bir yapı ortaya konmuştur.

**Anahtar Kelimeler:** MATLAB, ASP.NET, Arayüz tasarımı, Doğrusal olmayan sistem analizi, Volterra Serileri, Frekans cevabı.

# **ANALYSIS OF NONLINEAR SYSTEMS USING MATLAB AND ASP.NET BASED WEB INTERFACE**

# **ABSTRACT**

Analysis of nonlinear systems is a very complex and hard process, when it is performed manually. In this study, the analysis of nonlinear systems with a web based interface which can be used over internet is aimed. The interface has been designed based on Volterra series method which performs frequency analysis of nonlinear systems. MATLAB Web Figure and ASP.NET platform have been used to implement the interface. Thus, an application which provides to use the method commonly and enables to realize the educational and academic purposes has been created.

**Key Words:** MATLAB, ASP.NET, Interface design, Nonlinear system analysis, Volterra Series, Frequency response.

# **1. GİRİŞ (INTRODUCTION)**

Günümüzde bilgisayarlar yaşantımızın vazgeçilmez bir parçası haline gelmiştir. Akla gelebilecek her alanda bilgisayarın kullanımı görülmektedir. Özellikle bu çalışmada yapılan uygulama göz önüne alındığında bilgisayar destekli eğitim, araştırma, sistem analizi ve benzetim uygulamaları açısından bilgisayarların kullanıcılara çok büyük oranda kolaylık sağladığı açık biçimde görülmektedir. Bilgisayar kullanımının getirdiği kolaylıklar yanında daha birçok avantajları bulunmaktadır. Bu avantajlardan bazıları bilgisayar

destekli analiz ve benzetim arayüzleri temelinde sıralanırsa; denenmesi riskli ve tehlikeli olan olayların deneysel çalışmaya ihtiyaç duyulmadan incelenmesi sağlanır, işlemlerin otomatik olarak bilgisayar ortamında gerçekleştiriliyor olması zaman ve maliyetten tasarruf edilmesini ve en az hata ile daha verimli bir çalışma yapılmasını sağlar, kullanıcı sayısında sınırlama olmaksızın işlemlerin defalarca tekrarlanmasına olanak sağlar, elde edilen sayısal veriler kolaylıkla grafik haline dönüştürülebilir, yapılan işlemler hakkında görsel bir değerlendirme ve karşılaştırma yapılabilir.

Sıralanan tüm bu avantajlar sayesinde bilgisayarlar ile gerçekleştirilen benzetim ve analiz uygulamaları bilgisayar destekli eğitim, uzaktan eğitim, araştırma-geliştirme alanlarında oldukça yaygın biçimde kullanılmaktadır. Bu amaçla yapılmış arayüz temelli çalışmalarda birkaç farklı platformdan yararlanılabilir. Örneğin MATLAB GUI ile hazırlanan bu arayüzler MATLAB'ın gelişmiş analiz ve grafik özelliklerini kullandıklarında çok esnek ve kullanışlı bir yapıya sahiptirler. Ancak bu platformda hazırlanan arayüzlerin çalışması için o bilgisayarda MATLAB programının yüklü olması gerekmektedir. MATLAB'a olan bu bağımlılık hem maliyet hem de hazırlanan arayüzün taşınabilirliği açısından dezavantaj oluşturmaktadır. MATLAB GUI için ortaya konan dezavantajların giderilmesi için daha genel kullanıma yönelik platformlar (Flash, .NET gibi) ile arayüzler hazırlanabilir. Bu şekilde yapılan bir uygulama herhangi bir bilgisayarda farklı bir yazılıma ihtiyaç duymaksızın çalıştırılabilir bir yapıya sahip olduğundan hem maliyet hem de taşınabilirlik açısından avantaj sağlar. Ayrıca .NET platformu C#, ASP.NET, VB.NET gibi diller için ortak bir platform olduğundan uygulamanın geliştirilmesi sırasında bu dillerden birlikte yararlanılabilme imkanı vardır.

Arayüz tasarımında kullanılabilecek üçüncü yaklaşım ise MATLAB ve .NET platformlarının avantajlarına sahip olan bir yapıdır. Hatta bu yaklaşım ile bu avantajları bir adım daha öteye taşıyarak web temelli yapıya kavuşturmak ve yapılan uygulamanın yaygınlaşmasını sağlamak da mümkündür.

Son yıllarda özellikle mühendislik eğitimine yönelik internet tabanlı eğitimsel arayüz çalışmaları hız kazanmıştır. Konuyla ilgili literatürde çok sayıda çalışma mevcuttur [1-6]. Bu çalışmalar incelendiğinde MATLAB programının gerçekleştirilen uygulamalarda temel araçlardan bir tanesi olduğu görülmektedir. MATLAB programının özelliklerini web temelli uygulamalara aktarmak için günümüzde MATLAB Builder NE ve MATLAB Web Figure araçları kullanılmaktadır. Bu araçlar ile MATLAB'ta hazırlanan fonksiyonlar .NET bileşenlerine dönüştürülerek kullanılmaktadır. Bu yaklaşımla hazırlanmış arayüzlere örnek olarak KAÇAR ve arkadaşları tarafından tasarlanan ve kablosuz algılayıcı ağlar ile elde edilen verilerin uzaktan izlenebilmesi ve analizi için MATLAB programının analiz özelliklerinden yararlanan internet tabanlı kullanıcı arayüzü tasarımı verilebilir [7]. Başka bir çalışmada BAYILMIŞ tarafından haberleşme sistemleri dersinde dijital modülasyon tekniklerinin öğretimine yönelik olarak MATLAB Builder NE ve MATLAB Web Figure araçlarının kullanıldığı ASP.NET tabanlı bir web arayüzü tasarlanmıştır

[8]. Bu arayüzde dijital bilginin modülasyon teknikleri ile nasıl modüle edildiği görsel biçimde sunulmakta ve bunlarla ilgili olarak kısa teorik bilgiler de verilmektedir. Bir başka örnek çalışmada elektronik alanında yaygın bir kullanıma sahip olan RLC filtre devrelerinin analizine yönelik olarak ASP.NET tabanlı bir web arayüzü tasarlanmıştır [9]. Çalışmada hazırlanan arayüzde RLC devrelerinin analizi için MATLAB programından yararlanılarak köklerin yer eğrisi, adım cevabı, Bode ve Nyquist diyagramları gibi analiz yöntemleri kullanılmıştır. Bu yöntemlere ait grafikler MATLAB Web Figure yardımıyla web arayüzüne aktarılmıştır. Bir başka örnek çalışmada ise ÇOLAK ve arkadaşları DC motorlar ve çeşitli elektrik devrelerinin gerçek zamanlı deneyleri için MATLAB Builder NE kullanarak bir uzak laboratuvar tasarımı ve uygulaması gerçekleştirmişlerdir [10].

Bu makalede gerçekleştirilen arayüz tasarımında da yukarıda örnekleri verilen MATLAB Builder NE ve MATLAB Web Figure yaklaşımı kullanılmıştır. Bu sayede doğrusal olmayan bir sistemin analizi için gerekli olan matematiksel ve grafiksel özellikler MATLAB programından, lisans maliyeti olmaksızın çok kullanıcılı yapı ise ASP.NET ile internet temelli olarak sağlanmıştır. Sunulan bu çalışmada doğrusal olmayan sistemlerin analizine yönelik bir arayüz çalışması yapılmasının nedeni, bu tip işlemlerin elle yapılmasının çok külfetli ve zaman alıcı olmasıdır. Böyle karmaşık ve uzun işlemlerin yapılması sırasında yanlışlık olmaması da neredeyse kaçınılmazdır. Bu sebeplerle doğrusal olmayan bir sistemin analizinin bir arayüz ile gerçekleştirilmesinin oldukça yararlı olacağı düşünülmüştür.

Doğrusal olmayan sistemlerin analizi için birçok yöntem mevcuttur. Bunların bir kısmı zaman bir kısmı ise frekans boyutunda analiz işlemi gerçekleştirmektedir. Zaman boyutundaki analiz yöntemleri sistemin davranışını belirli bir zaman aralığı için ortaya koyduğundan sistemin tüm özelliklerini tam olarak analiz etmek mümkün olmayabilir. Bu açıdan bakıldığında doğrusal olmayan sistemlerin frekans boyutunda analizini gerçekleştiren yöntemler daha yararlıdır. Bu yöntemler arasında Volterra Serileri metodu, Tanımlama Fonksiyonları metodu, Genelleştirilmiş Harmonik Denge metodu gibi yöntemler sayılabilir. Bu çalışmada bu sayılan yöntemlerden en temel ve en genel yapıya sahip olan Volterra Serileri yöntemi kullanılmıştır.

Doğrusal olmayan sistemlerin analizine yönelik daha önce gerçekleştirilmiş arayüz çalışmaları da bulunmaktadır. 2002 yılında LIU tarafından yapılan çalışmada ayrık zamanlı sistemlerin frekans cevabı fonksiyonları için bir kullanıcı arayüzü çalışması

gerçekleştirilmiştir [11]. Bu çalışmada doğrusal olmayan sistem davranışlarının gösterimi, yorumlanması ve analizinde kolaylık sağlanması amaçlanmıştır. AKGÜN ve arkadaşlarının 2005 yılında yaptıkları çalışmada doğrusal olmayan sistemlerin zaman ve frekans boyutlarında analizine yönelik benzetim tekniklerinin kullanıldığı MATLAB GUI tabanlı bir arayüz sunulmaktadır [12]. Sistem tanımlaması için NIDE (Nonlinear Integro Differential Equation) model ve kanonik model seçenekleri kullanılmıştır. Simülasyon sonunda elde edilen sonuçlar pencereler aracılığı ile zaman ve frekans boyutlarında grafiksel olarak görselleştirilebilmektedir. Doğrusal olmayan sistemlerin analizinde kullanılan bir metot olan genelleştirilmiş harmonik denge metodunun ele alındığı ve 2009 yılında ÖZTÜRK tarafından gerçekleştirilen çalışmada ise analitik çözümleme yapan ve atlama frekansını otomatik olarak bulan bir arayüz MATLAB GUI ile oluşturulmuştur [13]. Bu makaleye temel oluşturan bir çalışmada, NDE (Nonlinear Differential Equations) yapısında tanımlanan sürekli zamanlı doğrusal olmayan bir sistemin analizi için Volterra Serileri metodundan yararlanan bir arayüz MATLAB GUI kullanılarak tasarlanmıştır [14]. Bir başka çalışmada ise MATLAB GUI ile hazırlanan bu arayüz .NET platformuna taşınmıştır [15].

Sunulan bu çalışmada ise, doğrusal olmayan sistemlerin Volterra serileriyle frekans analizine ve davranışlarının frekans boyutunda açıklanmasına yönelik olarak MATLAB Builder NE ve MATLAB Web Figure araçları ile ASP.NET tabanlı bir web arayüzü hazırlanmıştır. Bu sayede 7 ve 8 numaralı çalışmalarda sadece kurulduğu bilgisayarda hizmet veren uygulamalar internet ortamına taşınarak çok daha fazla kullanıcının yararlanmasına olanak sağlanmıştır. Bunun yanında lisans gereksinimi ve herhangi bir ek maliyet olmadan uygulama içerisinde MATLAB özelliklerinin bir kısmının kullanılabilmesi ekonomik açıdan da kayda değer bir yarar sağlamıştır.

Bir sonraki bölümde Volterra Serileri yöntemi tanıtılarak doğrusal olmayan sistemlerin analizinde nasıl kullanıldığı açıklanmıştır. Üçüncü bölümde arayüz tasarımı için kullanılan MATLAB Builder NE ve MATLAB Web Figure araçları hakkında bilgiler verilmiştir. Çalışmanın dördüncü bölümü ise tasarlanan arayüz ve kullanımı ile ilgili bilgileri içermektedir. Son bölümde de sonuç ve değerlendirmelere yer verilmiştir.

#### **2. VOLTERRA SERİLERI YÖNTEMİ (VOLTERRA SERIES METHOD)**

Volterra Serileri temel olarak doğrusal olmayan sistemlerin zaman boyutunda tanımlanması için öne sürülmüş matematiksel bir teoridir. Ortaya konan bu teoriye göre doğrusal olmayan tek giriş tek

çıkışlı bir sistem *n* adet alt sistemin bir araya gelmesi ile oluşmaktadır. Buna göre Volterra Serileri ile doğrusal olmayan bir sistem girişi *u(t)* ve çıkışı *y(t)* olmak üzere aşağıdaki eşitliklerle tanımlanabilir [16].

$$
y(t) = \sum_{n=1}^{N} y_n(t) \tag{1}
$$

$$
y_n(t) = \int_{-\infty}^{\infty} \dots \int_{-\infty}^{\infty} h_n(\tau_1, \dots, \tau_n) \prod_{i=1}^n u(t - \tau_i) d\tau_i, \quad n > 0 \quad (2)
$$

Her bir alt sistem çıkışı ise zaman boyutunda Eşitlik 2'deki gibi tanımlanır. Bu eşitlik doğrusal konvolüsyon integralinin yüksek dereceli açılımıdır. Eşitlik 2'de görülen  $h_n(\tau_1, ..., \tau_n)$ fonksiyonu ise sistemin *n.* derece anlık darbe (impulse) cevabıdır [16].

Eşitlik 1 ve 2'de matematiksel olarak tanımlanan Volterra Serileri teorisini temel alan ve doğrusal olmayan sistemlerin frekans boyutunda analizini gerçekleştiren Volterra Serileri yöntemi geliştirilmiştir. Volterra Serileri'ne dönüşümü uygulandığında Volterra Serileri'nin frekans boyutundaki karşılığı elde edilir.

$$
Y_n(j\omega) = \frac{1/\sqrt{n}}{(2\pi)^{n-1}} \int_{\omega = \sum_{i=1}^n \omega_i} H_n^{asym}(j\omega_1, ..., j\omega_n)
$$
  

$$
\prod_{i=1}^n U(j\omega_i) d\omega_1, ..., d\omega_{n-1}
$$
  

$$
Y(j\omega) = \sum_{n=1}^N A^n Y_n(j\omega)
$$
 (4)

Eşitlik 3'deki *U*(*jω*), girişin Fourier dönüşümü karşılığı,  $H_n^{asym} (j\omega_1, \ldots, j\omega_n)$   $(H_n^{asym} (.))$ ifadesi ise *n.* derece Asimetrik Frekans Cevabı Fonksiyonu (FCF) olarak adlandırılır. Sonuçta sistemin frekans boyutundaki çıkış ifadesi her derecedeki çıkış bileşeninin toplamı olarak Eşitlik 4'deki gibi ifade edilir.

Volterra Serileri yöntemi temel olarak bir sistemin parametrelerinden  $H_n^{asym}$  (.) ifadesinin elde edilmesidir. Bunun için sistem doğrusal olmayan diferansiyel denklem (Nonlinear Differential Equation - NDE) yapısında olmalıdır. Eşitlik 5'de görülen NDE modelinde *li* ile türev derecesi, *cp,q*(*l1,…, lp+q*) ifadesi ile sistemin model denkleminde *p* tane çıkış bileşeni ve *q* tane giriş bileşeninden oluşan bir terimin katsayısı tanımlanır.

$$
\sum_{m=1}^{M} \sum_{p=0}^{m} \sum_{l_1, l_{p+q}=0}^{L} c_{p,q}(l_1, ..., l_{p+q}) \prod_{i=1}^{p} \frac{d^{(l_i)} y(t)}{dt^{(l_i)}} \prod_{i=p+1}^{p+q} \frac{d^{(l_i)} u(t)}{dt^{(l_i)}} = 0
$$
\n
$$
(5)
$$

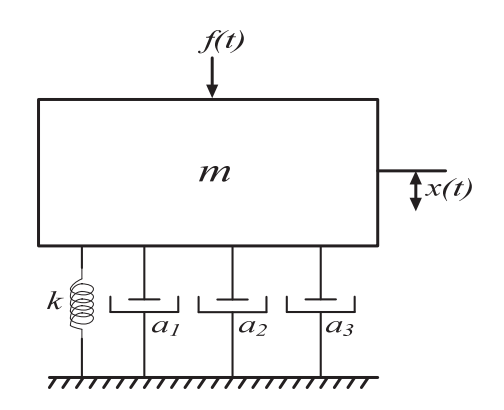

**Şekil 1.** Mekanik sistem modeli (Mechanical system model)

Örnek olarak Eşitlik 6'da, Şekil 1'de görülen mekanik sistemin diferansiyel denklem ile gösterilen matematiksel modeli verilmiştir [17]. Bu diferansiyel denklemde bulunan terimlerin NDE modeline göre belirlenmiş katsayıları ise Eşitlik 7'deki gibidir.

$$
m\frac{d^2x(t)}{dt^2} + kx(t) + a_1\frac{dx(t)}{dt} + a_2\left(\frac{dx(t)}{dt}\right)^2 + a_3\left(\frac{dx(t)}{dt}\right)^3 - f(t) = 0
$$
\n
$$
(6)
$$

$$
c_{1,0}(2) = m, c_{1,0}(1) = a_1, c_{1,0}(0) = k, c_{0,1}(0) = -1,
$$
  
\n
$$
c_{2,0}(1,1) = a_2, c_{3,0}(1,1,1) = a_3
$$
  
\ndiger terimler  $c_{p,q} = 0$  (7)

Bu şekilde tanımlanan bir sisteme ait  $H_n^{asym}$ . ifadesi Eşitlik 8 ile elde edilir [18,19].

$$
H_n^{asym}(.) = - \begin{bmatrix} H_{n_u} (j\omega_1, ..., j\omega_n) + \\ H_{n_{uv}} (j\omega_1, ..., j\omega_n) + \\ H_{n_y} (j\omega_1, ..., j\omega_n) \end{bmatrix} \div (8)
$$
  

$$
\sum_{l_1=0}^L c_{1,0} (l_1) (j\omega_1 + ... + j\omega_n)^{l_1}
$$

Eşitlik 8'de  $H_n$  (.) *(sadece giriş bileşeni içeren* doğrusal olmayan terimler),  $H_{n_y}$ (.) (sadece çıkış bileşeni içeren doğrusal olmayan terimler) ve H<sub>n (a</sub>.) (giriş-çıkış bileşenlerini birlikte içeren doğrusal olmayan terimler) ile ifade edilen fonksiyonların *n.* derece FCF'ye yaptığı katkılar aşağıdaki formüllerle tanımlanır [18,19]. *L n l*

$$
H_{n_u}\left(.\right) = \sum_{l_1, l_n=0}^{L} c_{0,n}(l_1, \dots, l_n) \prod_{i=1}^{n} (j\omega_i)^{l_i} \tag{9}
$$

$$
H_{n_{\text{up}}}(.) = \sum_{q=1}^{n-1} \sum_{p=1}^{n-q} \sum_{l_1, l_n=0}^{L} c_{p,q} (l_1, ..., l_{p+q})
$$
\n
$$
H_{n-q,p} (j\omega_1, ..., j\omega_{n-q}) \prod_{i=n-q+1}^{p+q} (j\omega_i)^{l_i}
$$
\n
$$
H_{n_{\text{up}}}(j\omega_1, ..., j\omega_n) = \sum_{p=2l_1, l_n=0}^{n} c_{p,0} (l_1, ..., l_p)
$$
\n
$$
H_{n,p} (j\omega_1, ..., j\omega_n)
$$
\n(11)

Çıkış bileşeni içeren terimlerin *n*. derece FCF'ye yaptıkları katkılar  $H_{n,p}(\cdot)$  fonksiyonu ile belirlenmektedir. Bu fonksiyon ise aşağıdaki eşitliklerle elde edilir [18,19].

$$
H_{n,p}^{asym}(.)=\sum_{i=1}^{n-p+1}H_i(j\omega_1,...,j\omega_i)
$$
  

$$
H_{n-i,p-1}(j\omega_{i+1},...,j\omega_n)
$$
 (12)  

$$
(j\omega_1+...+j\omega_i)^{l_p}
$$

$$
H_{n,1}^{asym}\left(.\right) = H_n(j\omega_1,\ldots,j\omega_n)(j\omega_1+\ldots+j\omega_i)^{l_p} \quad (13)
$$

 $H_n^{asym}$  (.) fonksiyonunun sonucu giriş harmoniklerinin sırasına bağlıdır. Bu ise analizin tam doğru biçimde sonuçlandırılmasına engel olabilir [20]. Bu sorunu gidermek için simetrik FCF olarak adlandırılan ve Eşitlik 14 ile ifade edilen  $H_n^{sym}$ (.) fonksiyonu kullanılır ve daha doğru bir analizin gerçekleştirilmesi sağlanır [21].

$$
H_n^{sym}(.)=\frac{1}{n!}\sum_{\substack{\{\omega_1,\dots,\omega_n\}\text{ setinin}\\ \text{time } permutations\text{olar}}}H_n^{asym}(j\omega_1,\dots,j\omega_n) \qquad (14)
$$

Volterra Serileri yönteminin tüm eşitlikler göz önüne alındığında yöntemin karmaşık ve işlem yükünün oldukça fazla olduğu görülmektedir. Bu sebeple yöntemin web tabanlı bir arayüze taşınarak yaygınlaştırılması özellikle yüksek dereceli doğrusal olmayan sistemlerin analizinde yöntemin uygulayıcılarına büyük bir kolaylık sağlayacaktır.

#### **3. MATLAB BUILDER NE VE MATLAB WEB FİGURE (MATLAB BUİLDER NE AND MATLAB WEB FIGURE)**

#### **3.1. MATLAB Builder NE ve MATLAB Web Figure Araçlarının Tanıtılması (Presentation of MATLAB Builder NE and MATLAB Web Figure**)

MATLAB Builder NE ortaya çıkmadan önce web tabanlı uygulamalar MATLAB Web Server kullanılarak gerçekleştiriliyordu. Bu araç ile ASP,

PHP gibi web programlama dilleri ile MATLAB arasında bir iletişim sağlanarak MATLAB uygulamaları web tabanlı hale getiriliyordu. Bu biçimde yapılan uygulamalara örnek olarak 2010 yılında Bayılmış ve arkadaşları tarafından kablosuz algılayıcıların internet tabanlı olarak izlenmesine yönelik olarak gerçekleştirilen çalışma verilebilir [22]. MATLAB'ın yeni versiyonlarında ise Web Server aracı kaldırılarak web tabanlı uygulamalar için MATLAB Builder NE ve MATLAB Web Figure kullanılmaya başlandı.

MATLAB Builder NE ve MATLAB Compiler araçları MATLAB programının içerdiği çok sayıda araçtan ikisidir. MATLAB Builder NE, MATLAB Compiler ile birlikte çalışan ve MATLAB fonksiyonlarının .NET platformunda, CLS (Common Language Specification)-compliant dilleri olan C#, VB.NET ve C++ programlama dilleriyle beraber çalışmasına olanak veren bir derleyicidir. MATLAB Builder NE ile MATLAB kodları derlenerek MATLAB fonksiyonları .NET sınıflarına dönüştürülür [23]. MATLAB Builder NE veri dönüşümü, veri sıralama ve dizi biçimlendirme gibi işlemlere olanak tanır. Oluşturulan .NET bileşeni çağrıldığında MATLAB programında yazılan ve derlenen fonksiyonlar ile bunlara ait özelliklerin esnek biçimde kullanılmasını sağlar. Bunun yanında MATLAB Builder NE'de MATLAB data tiplerinin desteklenmesi için MWArray.dll dosyasında tanımlı olan MWArray veri dönüşüm sınıfları bulunmaktadır. Kullanılan veri ve dizileri MATLAB'a uygun biçime dönüştürmek ve MATLAB'tan gelen verileri hazırlanan programda kullanabilmek için MWArray.dll dosyası uygulamaya referans olarak eklenmelidir [7].

MATLAB Builder NE'deki Web Figure özelliği MATLAB figürlerini bir web sitesinde gösterebilme ve bu figürler üzerinde görsel olarak işlem yapabilme olanağı sağlamaktadır. Bu görsel işlemler arasında figüre yakınlaşma (zoom), figürü döndürme ve kaydırma işlemleri bulunmaktadır. Bu özellik son kullanıcılara, MATLAB programı ve diğer araçlar olmadan grafiksel uygulamaları istedikleri bir yerden yalnızca web tarayıcı aracılığı ile internet üzerinden gerçekleştirme imkanı sağlamaktadır [7]. Burada yapılan uygulama bir sunucu üzerinden çalıştırılarak kullanıcılara hizmet verir. Böyle bir uygulamanın mimari yapısı Şekil 2'deki gibidir. Şekil 2'de MCR olarak tanımlanan MATLAB Compiler Runtime yazılımı derlenen MATLAB kodlarının çalıştırılmasını ve uygun biçimde kullanılmasını sağlar. Yapılan uygulamanın çalışabilmesi için bu ücretsiz yazılımın sunucuda yüklü olması gerekmektedir.

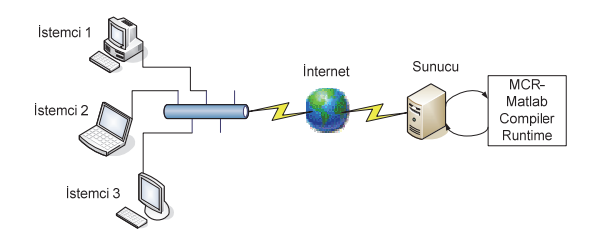

**Şekil 2.** MATLAB Web Figure içeren bir uygulamanın mimari yapısı (Architecture of an application containing MATLAB Web Figure)

#### **3.2. MATLAB Builder NE ve MATLAB Web Figure ile Uygulama Geliştirme (Improving application with MATLAB Builder NE and MATLAB Web Figure)**

MATLAB Builder NE derleyicisini kullanarak .dll uzantılı .NET bileşenini oluşturmak için öncelikle içerisinde yapılmak istenen işlemleri içeren bir MATLAB fonksiyonu bir MATLAB dosya türü olan .m dosyası içerisinde tanımlanır. Hazırlanacak arayüzde Web Figure aracı kullanılacağı için oluşturulan MATLAB fonksiyonunda çıktı olarak bir figure tanımlanmalıdır. MATLAB (.m) dosyaları uygun biçimde oluşturulduktan sonra derleme işleminin yapılacağı Geliştirme Aracı (Deployment Tool) Şekil 3'deki gibi çalıştırılır ve yeni bir proje oluşturulur. Yeni proje oluşturmada dikkat edilmesi gereken iki nokta vardır. Birincisi .NET ile ilgili seçeneklerin seçilmesine dikkat edilmelidir. Diğeri oluşturulan bileşenin ve içindeki sınıf isimlerinin belirlenmesidir. Çünkü bu isimler daha sonra web arayüz tasarımı sırasında kullanılacaktır. Ardından Şekil 3'de görülen dosya ekle ikonuna tıklanarak oluşturulan .m dosyaları sınıfa eklenir ve derleme ikonu tıklanarak derleme işlemi gerçekleştirilir. MATLAB Web Figure aracını kullanmak için web arayüzü tasarımında kullanılan "Visual Web Developer" programında yapılacak ilk işlem "Web Figure Control" aracının araç kutusuna Şekil 4'deki gibi eklenmesidir. İkinci işlem olarak bu araç çalışma ekranına sürüklenerek bırakılır, aracın özelliklerinden "name" kısmına uygun bir isim yazılır ve "scope" kısmından "application" seçeneği seçilir. Tasarım ekranındaki son işlemde ise oluşturulan .NET bileşeni referans olarak gösterilmelidir. Sonrasında kod ekranına geçilerek gerekli kodlar yazılmalıdır. İlk olarak referansa eklenen .NET bileşenleri "using" komutu ile çağrılır. Ardından derlenen bileşene ait bir değişken tanımlanır. Bu işlemlerden sonra .NET bileşeninde tanımlanan foksiyonlar çağrılarak kullanılır. Burada dikkat edilmesi gereken nokta, tasarım ekranında Web Figure Control aracına verilen ismin yazılan kodlarda da aynı şekilde kullanılmış olmasıdır. Yukarıda bahsedilen tüm işlemlerin sonucunda, oluşturulan MATLAB fonksiyonları .NET platformunda kullanılmış ve elde edilen grafiklerin Web Figure ile web arayüzünde görüntülenmesi sağlanmış olmaktadır.

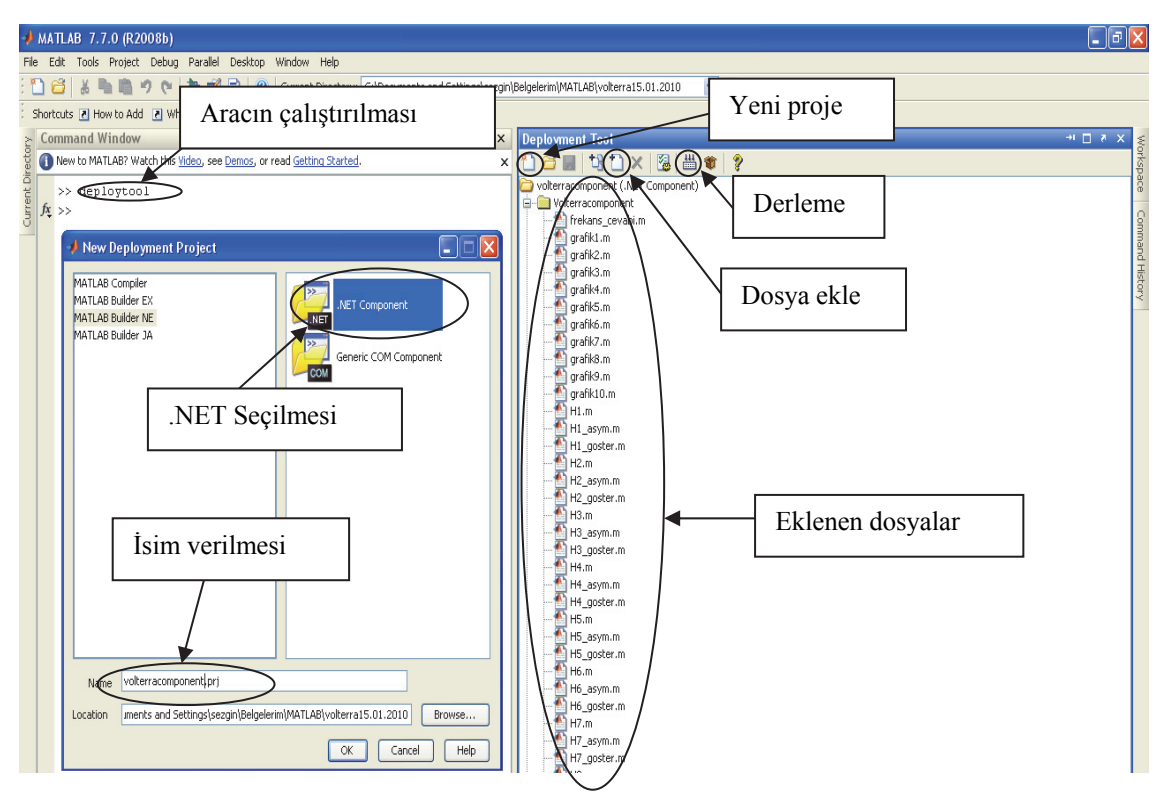

**Şekil 3.** Geliştirme aracı (Deployment tool)

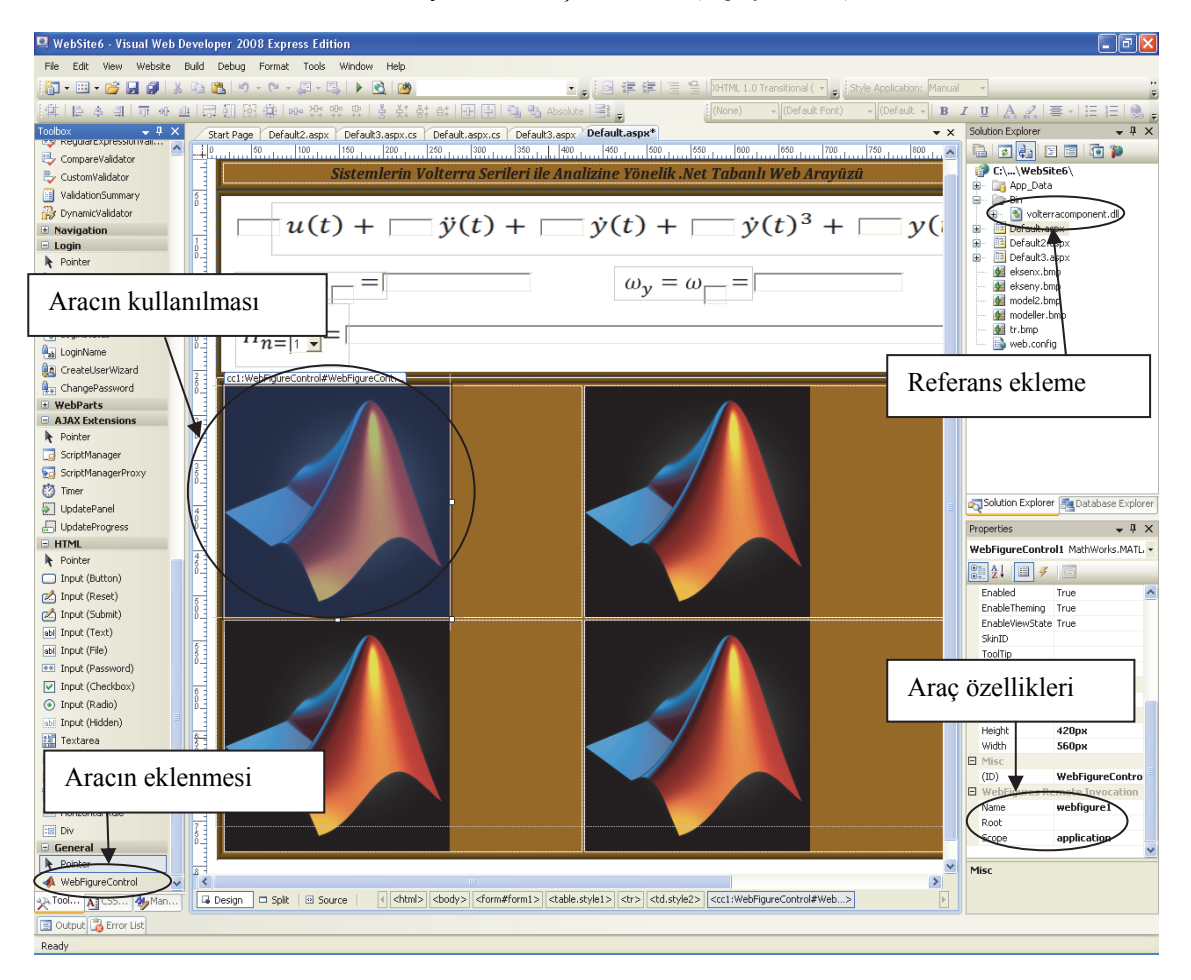

**Şekil 4.** Web arayüzü tasarım ekranı ve Web Figure aracının kullanımı (Web interface desing screen and using of Web Figure tool)

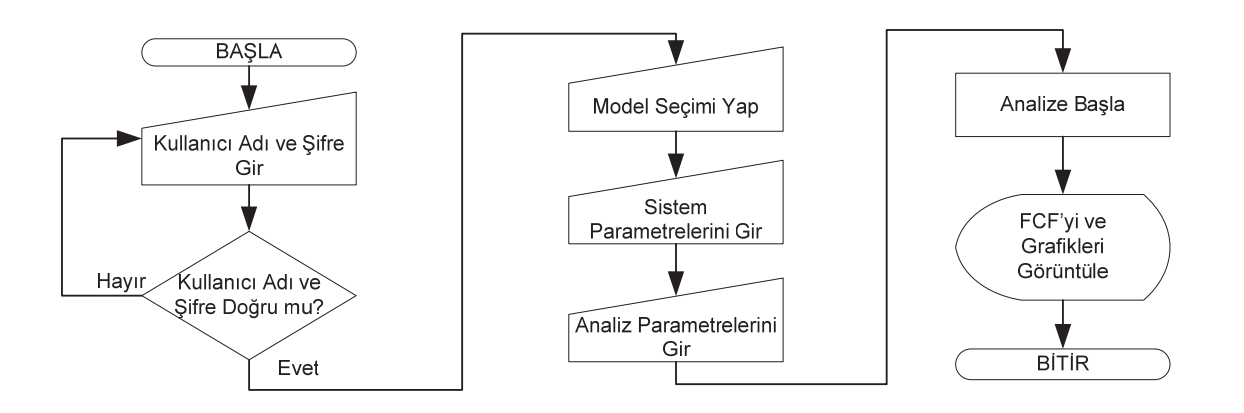

**Şekil 5.** Tasarlanan web arayüzünün çalışmasını anlatan akış şeması (Flow chart describing the operation of the designed web interface)

#### **4.TASARLANAN WEB ARAYÜZÜ (DESIGNED WEB INTERFACE**)

Web arayüzü tasarımında Microsoft Visual Web Developer 2008 programı kullanılmıştır. Bu program görsel olarak oldukça iyi bir konsol sağlamasının yanında hazır ajaxlar, veri tabanı bağlantıları gibi, web uygulamalarında programcılara kolaylık sağlayacak özellikler de içermektedir. Bunun yanında Visual Basic, Visual C++ ve C# programlama dillerinin kullanımına olanak sağlamaktadır. Bu çalışmadaki web arayüzü tasarımı ASP.NET platformunda ve C# dili kullanılarak yapılmıştır. Hazırlanan arayüzün kullanımına ilişkin akış şeması Şekil 5'de verilmiştir.

Gerçek hayatta karşılaşılan sistemler matematiksel olarak modellenirken, sistem teorisi gereği, elde edilen parametre değerlerinin herhangi bir sınırı olmamaktadır. Sistemi tanımlayan parametre değerleri çok küçük veya çok büyük şekilde karşımıza çıkabilmektedir. Tasarlanan arayüz de matematiksel olarak modellenmiş doğrusal olmayan sistemlerin analizi için geliştirilmiş bir araçtır. Arayüzde tanımlanmış sistem modellerinin parametreleri girilirken herhangi bir alt veya üst sınır belirlenmesi arayüzün kullanışlılığını azaltacağından böyle bir yaklaşımdan kaçınılmıştır. Buna göre girilecek parametre değerleri kullanılacak sunucu bilgisayarının hesaplama kapasitesiyle sınırlıdır. Bununla birlikte girilen parametre değerleri ne olursa olsun, bilgisayar kapasitesiyle sınırlı olarak sonuçlar elde edilebilmektedir.

Tasarlanan web arayüzü üç farklı kısımdan oluşmaktadır. Web arayüzü çalıştırıldığında ekrana ilk olarak Şekil 6'daki giriş sayfası gelmektedir. Kullanıcı adı ve şifre girildikten sonra "Giriş" butonuna basıldığında analizi gerçekleştirilecek sistem modelinin seçimi için sekiz farklı sistem modelinin bulunduğu Şekil7'deki sayfa açılmaktadır. Model seçim sayfasında doğrusal sistem modeli ile ikinci ve üçüncü derece doğrusal olmayan sistem modelleri yer almaktadır. Eşitlik 6'da örnek sistem modeli olarak verilen denklem model seçim sayfasında Model-4 olarak isimlendirilmiştir. Bu model seçildiğinde Şekil 8'deki sayfa ekrana gelmektedir.

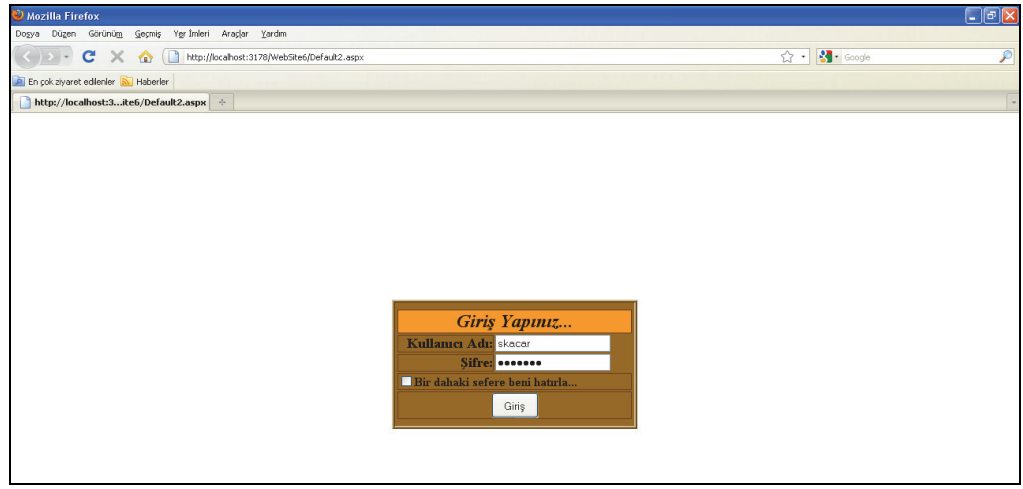

**Şekil 6.** Web arayüzü giriş sayfası (The web interface login page)

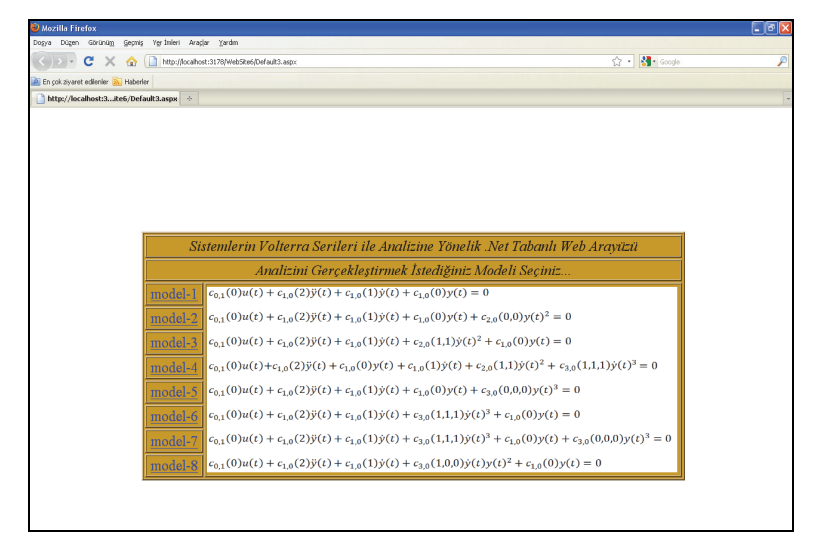

**Şekil 7.** Analiz edilecek modelin seçildiği sayfa (Page of the selected model for analyzing)

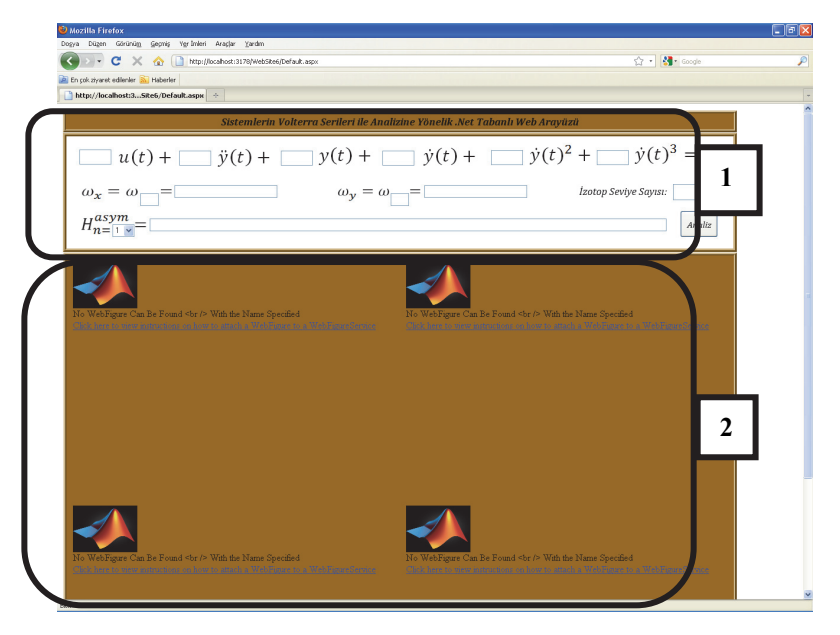

**Şekil 8.** Model-4 için analiz arayüzü (Analyzing interface for Model-4)

Her model için analiz sayfası benzer özelikler taşımaktadır. Sayfayı iki kısım olarak incelersek; birinci kısımda sistemdeki terim katsayılarının, eksenlerin, contour grafiği için izotop seviyelerinin tanımlandığı ve elde edilen *n*. derece FCF'nin görüntülendiği metin kutuları, ikinci kısımda analiz sonucunda elde edilen grafiklerin görüntülendiği Web Figure'ler yer almaktadır.

Parametreler girildikten sonra "Analiz" butonuna basıldığında analiz işlemi başlar. Analiz işlemi başlatıldığında arka planda, derlenerek .dll haline getirilen .m dosyasındaki fonksiyonlar çalışmaya başlar. Arka planda çalışan .m dosyasında gerçekleştirilen her bir işlem için bir fonksiyon tanımlanmıştır. Bu fonksiyonlar Şekil 9'da görülen akış diyagramındaki sırayla çalıştırılmaktadır. Şekil 9'da görüldüğü üzere girilen parametreler, Bölüm 2'de açıklanan Volterra Serileri yöntemiyle arayüzde kullanılan her bir model için elde edilmiş FCF'lerin bulunduğu "FCF Göster" fonksiyonunda yerlerine yazılarak arayüzde gösterilir. Ardından "Asimetrik FCF" fonksiyonu kullanılarak istenen FCF'ye ait asimetrik sonuçlar elde edilir. Bir sonraki işlemde "Simetrikleştir" fonksiyonu ile sonuçların simetrikleştirilmesi sağlanır. Simetrik sonuçların kullanıldığı "Frekans Cevabı" fonksiyonu ile genlik ve faz cevapları elde edilir. Son olarak "Grafik" fonksiyonu ile elde edilen genlik ve faz değerlerinin arayüzden gelen eksen değerlerine göre grafikleri üretilerek arayüze aktarılır.

Arayüz ile analiz işleminin sonuçlarını göstermek için ilk olarak Şekil 10'da 0,1 ile 20 rad/s arasındaki frekans ve Eşitlik 8'de verilen sistem modelinin *m*=240 kg, *k*=16000 N/m, *a<sub>1</sub>*=296 Ns/m değerleri için doğrusal sistem cevabı elde edilmiştir.

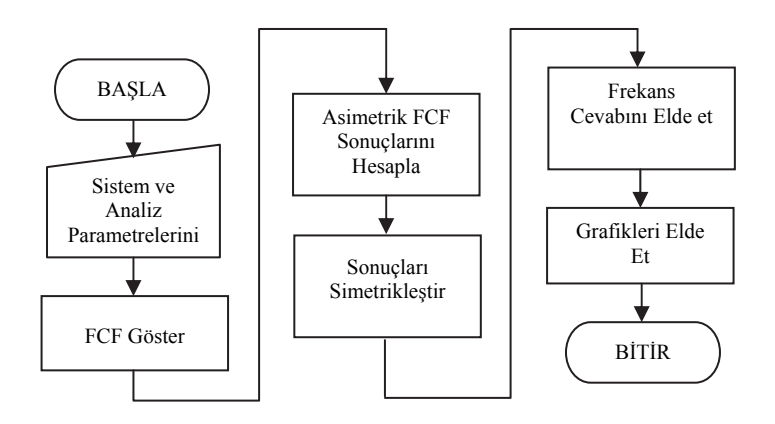

**Şekil 9.** Arka planda çalışan .m dosyasındaki programın akış diyagramı (The flowchart of the programme in .m file running in the background)

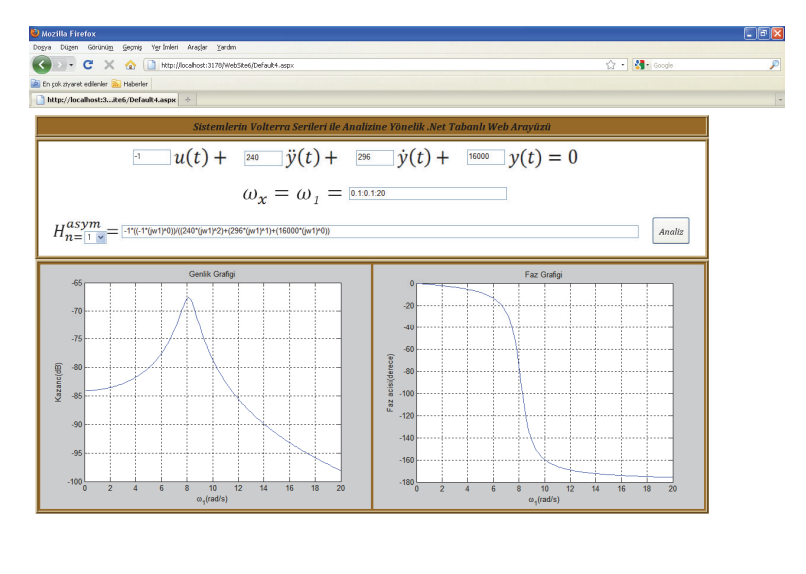

**Şekil 10.** Model-1'deki sistem için girilen parametreler ve analiz sonucu (Entered parameters for Model-1 and the results of analysis)

Sistem parametrelerine bakıldığında rezonans frekansının 8.16 rad/s olduğu anlaşılmaktadır. Şekil 10'da elde edilen sistem frekans cevabında bu değerin sağlandığı görülmektedir. Bununla birlikte sistem çıkışı girişe göre oldukça fazla zayıflatılmaktadır. Faz ise ikinci dereceden doğrusal bir sisteme uygun olarak 0 ile -180 derece arasında değişmektedir. Şekil 11'de Model-4'e ait üçüncü derece FCF'nin hesaplanması için *m*=240 kg,  $k=16000$  N/m,  $a_1=296$  Ns/m,  $a_2=296$  Ns/m, *a3*=296 Ns/m parametre değerleri kullanılarak aşağıdaki sonuçlar elde edilmiştir.

Şekil 12'de sistemin rezonans frekanslarının doğrusal sistemdekiyle aynı değerlerde (8.16 rad/s) belirlendiği görülmektedir. Genlik grafiğinde oluşan sırtlar rezonans değerlerinde kesişmiştir ve genlik değeri yükselerek tepe oluşturmuştur. Bu tepenin oluştuğu nokta Şekil 12'deki contour grafiğinde daha net görülebilmektedir. Şekil 12'den görüldüğü üzere analizi yapılan harmonik frekanslarının değer aralığında sistemin girişi ile çıkışı arasında bin dereceyi aşan faz farkları

oluşmaktadır. Aslında Şekil 12'deki faz grafiği çok daha karmaşık bir yapıda elde edilmektedir. Ancak bu yapının görselleştirme ve elde edilen grafiğin yorumlanması açısından çok karmaşık olması sebebiyle bu faz cevabında iyileştirme yapılarak Şekil 12'deki grafik elde edilmiştir. Faz cevabının iyileştirilmesi işlemi MATLAB'ın "unwrap()" komutu kullanılarak gerçekleştirilmiştir. Bu komut hesaplanan iki faz açısı arasındaki fark belirli bir açı değerinde (180°, 360° gibi) veya bu değerin üzerinde ise bu farkı gidererek düzeltme işlemi yapar. Faz grafiğinde oluşan seviye değişimlerinin hangi frekans değerlerinde olduğu Şekil 12'deki contour biçiminde çizilmiş faz grafiğinden daha iyi biçimde görülebilir. Dikkat edildiğinde genlik grafiğinde oluşan sırtlarla aynı frekans değerlerinde faz seviyelerinin de değiştiği görülmektedir.

Tasarlanan arayüzde grafiksel sonuçların gösterilmesi için kullanılan MATLAB Web Figure aracının özellikleri Şekil 13'de görülmektedir.

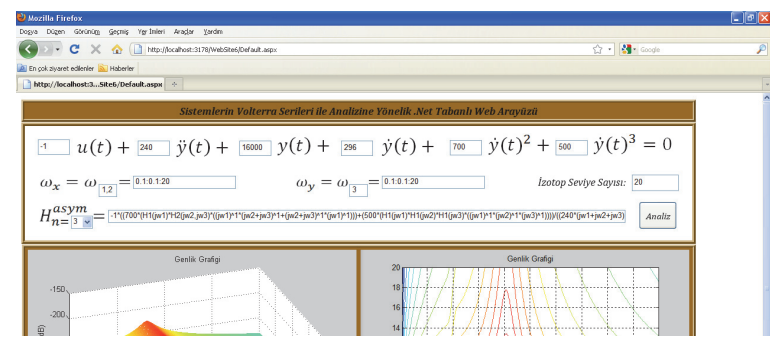

**Şekil 11.** Model-4'deki sistem için 3. derece FCF'nin elde edilmesi (Obtaining the 3<sup>rd</sup> degree FRF of Model-4)

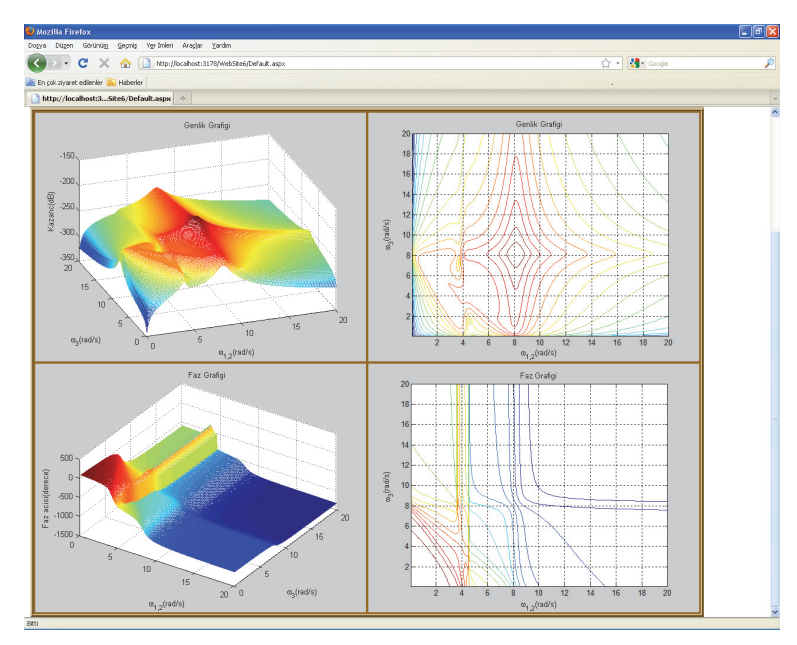

**Şekil 12.** Model-4'ün 3. derece FCF'si için analiz sonuçları (The results of analysis for the 3<sup>rd</sup> degree FRF of Model-4)

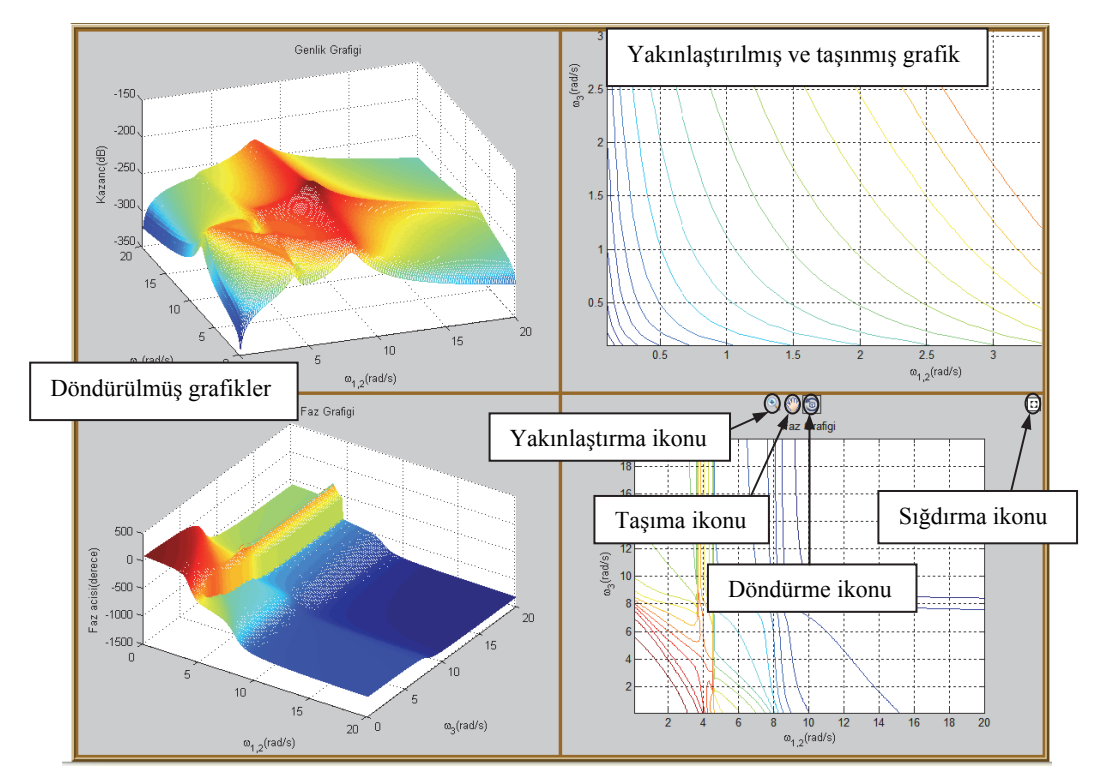

**Şekil 13.** Web Figure Özellikleri (Features of Web Figure)

Bu araç sayesinde elde edilen grafikler üç eksende döndürülebilmekte, grafiklerin istenen bir noktasına yakınlaşılabilmekte ve Web Figure çerçevesi içinde istenen yere taşınabilmektedir. Çerçeveye sığdırma ikonu ise grafiği eski haline getirmektedir.

#### **5. SONUÇ VE DEĞERLENDİRMELER (CONCLUSIONS AND EVALUATIONS)**

Bu çalışmada özellikle doğrusal olmayan sistemlerin analizinde yaygın biçimde kullanılan analiz metotlarından birisi olan Volterra Serileri metodunun otomatikleştirilmesi ve yaygınlaştırılmasına yönelik web tabanlı bir arayüz tasarımı gerçekleştirilmiştir. Çalışmada, yöntemin sunumundan sonra MATLAB Builder NE ve MATLAB Web Figure kullanılan ve ASP.NET ile hazırlanan arayüz tanıtılmıştır. Elle yapıldığında çok karmaşık ve külfetli bir işlem yapısına sahip Volterra Serileri metodunun otomatikleştirilmesi metodun kullanımında oldukça kolaylık sağlamıştır. Ayrıca sistem analizi ve metodun öğretilmesi konularında iyi birer eğitim aracı olarak kullanılabilecek bir arayüz tasarlanmıştır.

Tasarlanan arayüz lisansüstü eğitimde verilen Doğrusal Olmayan Sistemlerin Analizi, Sistem Teorisi, Sistem Dinamiği gibi derslerde ilgili konular öğretildikten sonra öğrencilerin, sistemlere etki eden parametre değişimlerinin sistem davranışındaki etkisi analiz etmelerine olanak sağlamak için geliştirilmiştir. Buna göre öğretici personel konuyu anlatırken bu araçtan yararlanabileceği gibi, ders esnasında veya sonrasında konuyla ilgili bilgi sahibi olan öğrenci de bu arayüzden yararlanabilir. Böylece geliştirilen bu arayüz hem öğretim hem de pekiştirme amaçlı kullanılabilir. Analizi gerçekleştirilen sisteme ait parametrelerin ne anlama geldiğini sadece kullanıcılar bildiğinden elde edilen sonuçlarla sistem davranışını yorumlamak kullanıcıların gerçekleştirmesi gereken bir işlemdir. Örneğin arayüzde analizi gerçekleştirilecek olan sistem olarak Model 1 seçilmiş olsun. Ancak Model 1 deki matematiksel eşitliğin nasıl bir sistemi modellediğini (mekanik, elektriksel, kimyasal, vs.) sadece kullanıcı bileceğinden sistem davranışını da kullanıcının yorumlaması en doğru olanıdır. Bu sebeple arayüz ile elde edilen sonuçların yorumlanması tamamen kullanıcıya bırakılmaktadır.

Tasarlanan arayüzün bazı avantaj ve dezavantajları ortaya çıkmıştır. ASP.NET ile hazırlanan web tabanlı arayüz ile çok sayıda kullanıcıya kullanım olanağı sağlanabilir. Bu özelliğiyle üniversitedeki birimler veya üniversiteler arası ortak çalışmalarda bir araç olarak kullanılabilir. Yabancı lisanslı ve pahalı bir yazılımın özelliklerinin bu şekilde daha fazla kişinin kullanımına sunulması ekonomik açıdan oldukça önemli bir getiri sağlayabilir. Arayüzde yukarıda sayılan avantajların yanında işlem yükünden kaynaklanan yavaş çalışma gibi önemli bir dezavantajla karşılaşılmıştır. Bunun yanında web tabanlı arayüzde belirli modellerle sınırlı kalınması da bir dezavantaj olarak görülebilir. Sunulan bu çalışmanın devamında web arayüzünde model sayısı arttırılarak, arayüzün kullanım alanı genişletilebilir. Kullanılan algoritmalar ayrık zamanlı ve zaman gecikmeli sistemler için uyarlanarak her türlü sistem modelinin analizine olanak sağlayan bir arayüz geliştirilebilir.

## **SEMBOLLER (SYMBOLS)**

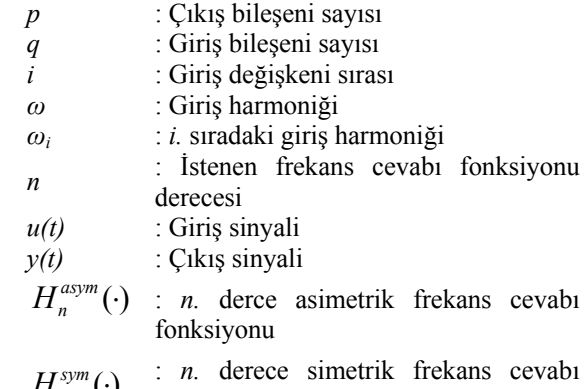

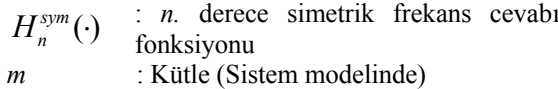

*a* : Söndürücü (Sistem modelinde)

*k* : Yay (Sistem modelinde)

### **6. KAYNAKLAR (REFERENCES)**

- **1.** Mendez, J. A., Lorenzo,C., Acosta, L., Torres, S., Gonzalez, E., "A Web-Based Tool for Control Engineering Teaching", **Computer Applications in Engineering Education,** Cilt 14, 178–187, 2006.
- **2.** Granado, E., Colmenares, W., Strefezza, M., Alonso, A., "A Web-Based Virtual Laboratory for Teaching Automatic Control", **Computer Applications in Engineering Education,** Cilt 15, 192-197, 2007.
- **3.** Irmak, E., "Design of a Remotely Accessible E-Laboratory Platform", **Journal of the Faculty of Engineering and Architecture of Gazi University,** Cilt 24, 311-322, 2009.
- **4.** Bekiroğlu, E., Bayrak, A., "Virtual Electrical Machinery Laboratory: Experiments of Synchronous Generator, **Journal of the Faculty of Engineering and Architecture of Gazi University,** Cilt 25, 405-413, 2010.
- **5.** Puerto, R., Jimenez, L., Reinoso, O., "Remote control laboratory via Internet using Matlab and Simulink", **Computer Applications in Engineering Education**, Cilt 18, 694-702, 2010.
- **6.** Colak, I., Demirbas, S., Sagıroglu, S., Irmak, E., "A Novel Web-Based Laboratory for DC Motor Experiments", **Computer Applications in Engineering Education**, Cilt 19, 125-135, 2011.
- **7.** Kaçar, S., Bayılmış, C., Çankaya, İ., Çakıroğlu, M., "Kablosuz Algılayıcı Ağlar için MATLAB Builder NE ve MATLAB Webfigure ile ASP.NET Tabanlı Web Arayüzü Tasarımı", **e-Journal of New World Sciences Academy**

**Technological Applied Sciences**, Cilt 4, No 4, 360-370, 2009.

- **8.** Bayilmiş, C., "Development of a Web-Based Educational Interface Using MATLAB Builder NE With Web Figure for Digital Modulation Techniques", **Computer Applications in Engineering Education**, Published online in Wiley InterScience, DOI 10.1002/cae.20427.
- **9.** Öztürk, Ş., "**RLC Filtre Devrelerinin Eğitimine Yönelik Matlab Web Figure Kullanılarak ASP.NET Tabanlı Web Arayüzü Tasarımı**", Yüksek Lisans Tezi, Sakarya Üniversitesi, Fen Bilimleri Enstitüsü, 2010.
- **10.** Colak, I., Irmak, E., Kabalcı, E., Issı, F., "Design and Implementation of a Remote Laboratory Platform Using MATLAB Builder for NE", **Computer Applications in Engineering Education**, Published online in Wiley InterScience, DOI 10.1002/cae.21553.
- **11.** Lıu, J., "A New Interpretation Tool for The Nonlinear Frequency Response Function", **Journal of the Franklin Institute**, Cilt 339, 431-454, 2002.
- **12.** Akgün, D., Çankaya, İ., Vatansever, F., "Doğrusal Olmayan Sistemler İçin Simülatör Tasarımı ve Uygulamaları", **4rd International Advanced Technologies Symposium,** Konya, Turkey, 339-344, 28–30 September, 2005.
- **13.** Öztürk, S.Ş., "**Genelleştirilmiş Harmonik Denge Metodu ile Doğrusal Olmayan Sistemlerin Analizine Yönelik bir Arayüz Çalışması**", Yüksek Lisans Tezi, Sakarya Üniversitesi, Fen Bilimleri Enstitüsü, 2009.
- **14.** Kaçar, S., Çankaya, İ., "Doğrusal Olmayan Sistemlerin Volterra Serileri Metodu ile Analizine Yönelik Arayüz Tasarımı", **SIU2010 - IEEE 18.Sinyal İşleme ve İletişim Uygulamaları Kurultayı**, Diyarbakır, 566-569, 2010.
- **15.** Kaçar, S., Çankaya, İ., "Volterra Serileri Metodu İle Doğrusal Olmayan Sistemlerin Frekans Boyutunda Analizi İçin .Net Tabanlı Arayüz Tasarımı", **Deü Mühendislik Fakültesi Fen Bilimleri Dergisi**, Cilt 12, No 3, 87-102, 2010.
- **16.** Volterra, V., **Theory of Functionals and of Integral and Integro-Differential Equations**, Blackie and Son Limited, A.B.D., 1930.
- **17.** Caffery, S., Giacomin, J., Worden, K., "A Nonlinear Model for Automotive Shock Absorbers", **IUTAM Symposium on Identification of Mechanical Systems**, Wuppertal, Germany, 1993.
- **18.** Peyton Jones, J.C., Billings, S.A., "Recursive Algorithm for Computing the Frequency Response of a Class of Non-linear Difference Equation Models", **International Journal of Control**, Cilt 50, No 5, 1925-1940, 1989.
- **19.** Billings, S.A., Peyton Jones, J.C., "Mapping Non-linear Integro-Differential Equations into the Frequency Domain", **International Journal of Control**, Cilt 52, No 4, 863-879, 1990.
- **20.** Schetzen, M., **The Volterra and Wiener Theories of Nonlinear Systems**, John Wiley and Sons, New York, A.B.D., 1980.
- **21.** Peyton Jones, J.C., "Simplified Computation of the Volterra Frequency Response Functions of Non-linear Systems", **Mechanical Systems and Signal Processing**, Cilt 21, 1452-1468, 2007.
- **22.** Bayılmış, C**.,** Çakıroğlu, M., Öztürk, S. S., Çankaya, İ., "Development of Web Based Remote Monitoring System for Wireless Sensor Networks using Matlab Web Server", **Journal of The Faculty of Engineering and Architecture of Gazi University**, Cilt 25, No 2, 371-380, 2010.
- **23. Matlab Builder NE 3 User's Guide**, The Mathworks Inc., 1-2, 2008.